# 6

# VALORACIÓN DE LOS RESULTADOS PLS-SEM 3ª PARTE

# Valoración del modelo estructural

## EJEMPLO ILUSTRATIVO: ¿CÓMO SE REPORTAN LOS RESULTADOS DEL MODELO ESTRUCTURAL PLS-SEM?

Continuamos con el modelo ampliado de reputación corporativa que se presentó en el Capítulo 5. Si no tiene un nomograma PLS disponible en SmartPLS, descargue el archivo C*orporate Reputation.zip* desde el sitio web de https://www. pls-sem.net y guárdelo en el disco duro. A continuación, ejecute el software SmartPLS y haga clic en *Ficheros Importar proyecto guardado en copia de seguridad* en el menú. En el cuadro que aparece en la pantalla, localice y abra el archivo *Corporate reputation.zip* que acaba de descargar. A partir de ese momento, un nuevo proyecto aparece con el nombre *Corporate Reputation* en la ventana *Espacio de trabajo* de SmartPLS, situada en el lado izquierdo. Este proyecto contiene varios modelos (archivos .splsm) llamados *Simple model*, *Extended model*, *Redundancy analysis ATTR*, *Redundancy analysis CSOR*, etc., además del archivo de datos C*orporate Reputation data.csv*. A continuación, haga doble clic en *Extended model* y se abrirá el nomograma PLS ampliado para el ejemplo de reputación corporativa.

La valoración del modelo estructural se basa en los resultados de la estimación del modelo estándar, la rutina de *bootstrapping* y el procedimiento PLS<sub>predict</sub>. Después de ejecutar el algoritmo PLS-SEM utilizando la misma configuración para el algoritmo y los valores perdidos que en los capítulos previos, SmartPLS muestra los resultados clave de la estimación del modelo en la ventana de *Modelización* (Figura A6.1). Por defecto, vemos los coeficientes *path* así como los valores de *R2* de los constructos endógenos (mostrados dentro de los círculos).

Para una evaluación más detallada, necesitamos examinar el informe de resultados de SmartPLS. Siguiendo el procedimiento de valoración del modelo estructural (Figura 6.1), necesitamos comprobar en primer lugar posibles

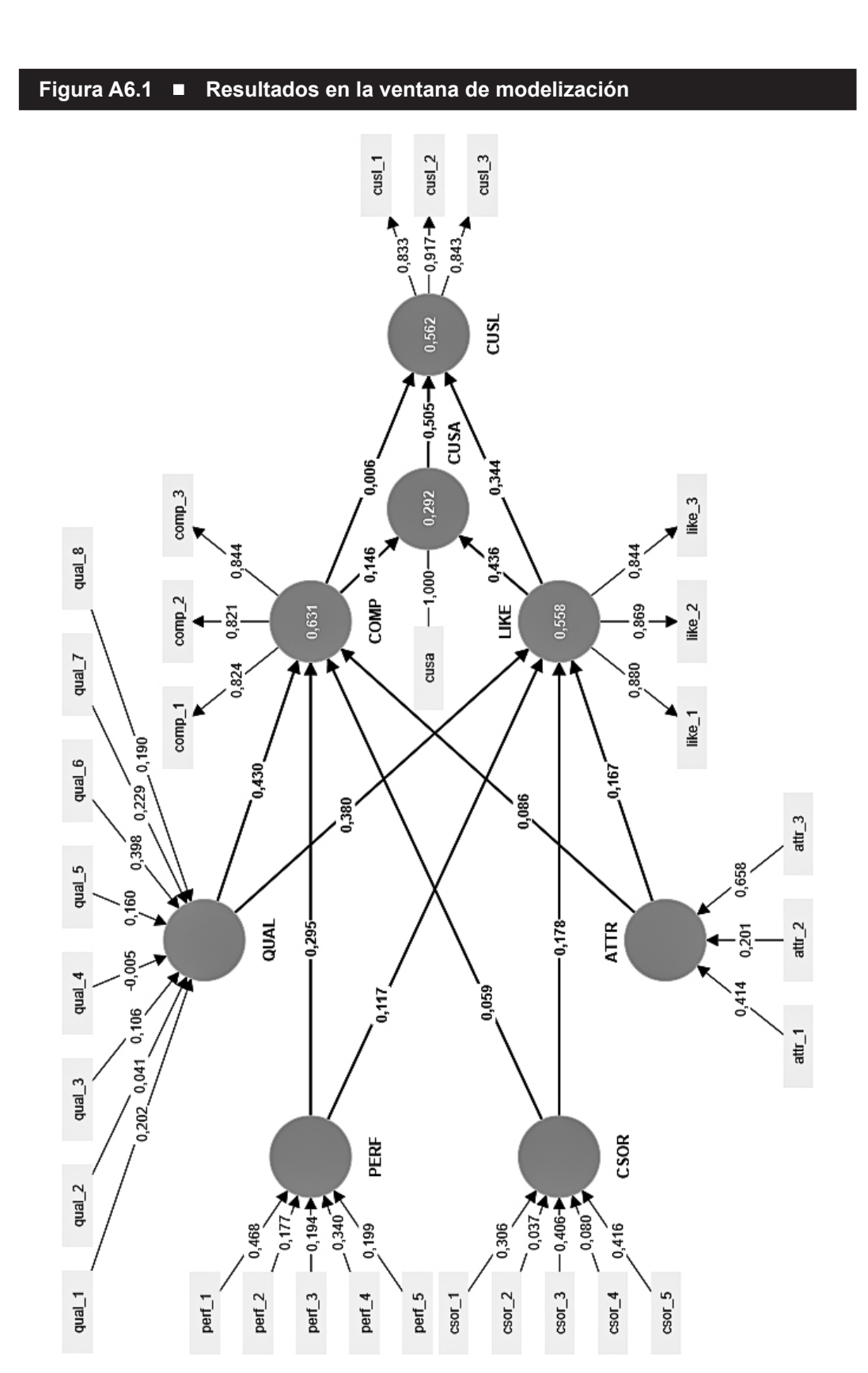

problemas de colinealidad en el modelo estructural examinando los valores VIF de todos los conjuntos de constructos predictores en el modelo estructural. Para ello, vaya a *Criterios de calidad Estadísticos de colinealidad (VIF)* y haga clic en la pestaña *Modelo interno*. La tabla de resultados que se abre (Figura A6.2) muestra los valores VIF de todas las combinaciones de constructos endógenos, representados en columnas, y los respectivos constructos exógenos (*i.e.*, predictores), representados en filas. Concretamente, valoramos la colinealidad de los siguientes conjuntos de constructos (predictores): (1) *ATTR*, *CSOR*, *PERF* y *QUAL* como predictores de *COMP* (y *LIKE*); (2) *COMP* y *LIKE* como predictores de *CUSA*; y (3) *COMP*, *LIKE* y *CUSA* como predictores de *CUSL*. En la Figura A6.2 se puede ver como todos los valores de VIF están claramente por debajo del valor máximo de 5 y, con dos excepciones (*i.e.*, el predictor *QUAL*), por debajo de 3. Dado que ambas excepciones están cerca de 3, concluimos que la colinealidad entre los constructos predictores no es un problema crítico en el modelo estructural, y podemos continuar examinando el informe de resultados.

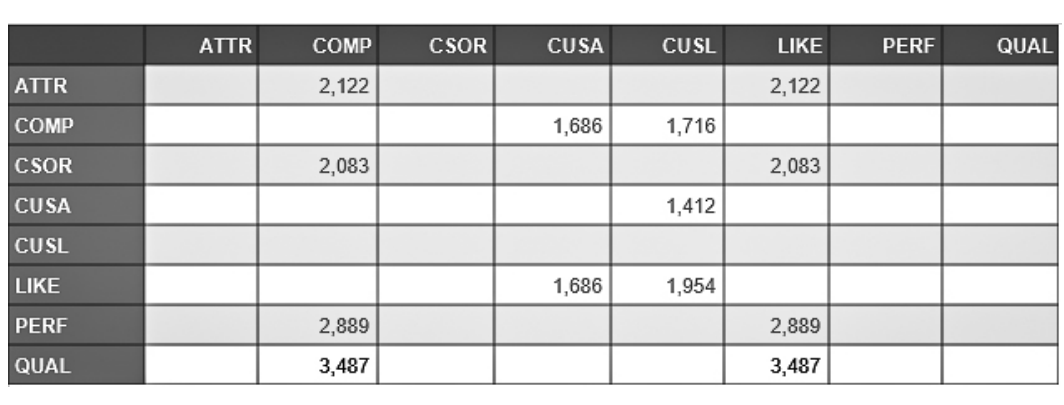

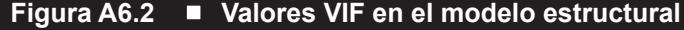

El segundo paso del procedimiento de valoración del modelo estructural (Figura 6.1) implica evaluar la significación y relevancia de las relaciones del modelo estructural. Para empezar, evaluamos la relevancia yendo a *Resultados finales Coeficientes de path* donde encontramos los coeficientes *path*, tal como se muestran en la ventana de modelización en tres formatos: matriz, lista y gráficos de barras. Fijándonos en la importancia relativa de los constructos exógenos que explican competencia percibida (*COMP*), vemos que la percepción de los clientes sobre la calidad de los productos y servicios (*QUAL*) de la empresa es el más importante, seguida de su rendimiento (*PERF*). Por el contrario, el atractivo percibido (*ATTR*) y el grado en que la empresa actúa de manera socialmente responsable (*CSOR*) inciden muy poco en *COMP*. Sin embargo, estas dos variables son de mayor importancia para establecer el nivel de simpatía que genera una empresa (*LIKE*). Siguiendo con el análisis del modelo, también observamos que la simpatía es el factor principal a la hora de explicar la satisfacción y la lealtad de los clientes, como se aprecia con los mayores coeficientes *path* en comparación con los de *COMP*.

El análisis de los efectos totales resulta más interesante. Concretamente, podemos evaluar con qué fuerza cada uno de los cuatro constructos formativos determinantes (*ATTR*, *CSOR*, *PERF* y *QUAL*) influencian en última instancia a la variable objetivo clave *CUSL* por medio de los constructos mediadores *COMP*, *LIKE* y *CUSA*. Los efectos totales se muestran en *Resultados finales Efectos totales*  en el informe de resultados. Leemos la tabla que se muestra en la Figura A6.3 de columnas a filas. Así, cada columna representa un constructo objetivo, mientras que las filas representan constructos antecedentes. Por ejemplo, en lo que respecta a la lealtad, se observa que entre los cuatro constructos exógenos que lo explican, es la calidad quien tiene el efecto total más fuerte sobre la lealtad (0,248), seguido de la responsabilidad social corporativa (0,105), la atracción (0,101) y el rendimiento (0,089). Por tanto, es aconsejable que las empresas se centren más en actividades de marketing que influyan positivamente en la percepción de los consumidores sobre la calidad de sus productos y servicios. Teniendo también en cuenta los pesos de los indicadores del constructo, podemos incluso identificar en qué elemento específico de la calidad hemos de poner el foco. Fijándonos en los pesos externos (*Resultados finales Pesos externos*), vemos que *qual\_6* tiene el mayor peso externo (0,398). Este ítem está relacionado a la pregunta de la encuesta "[La empresa] es un socio fiable para sus clientes". Así, los gerentes de marketing deberían intentar mejorar la percepción que tienen los clientes de la fiabilidad de sus productos y servicios a través de acciones de marketing.

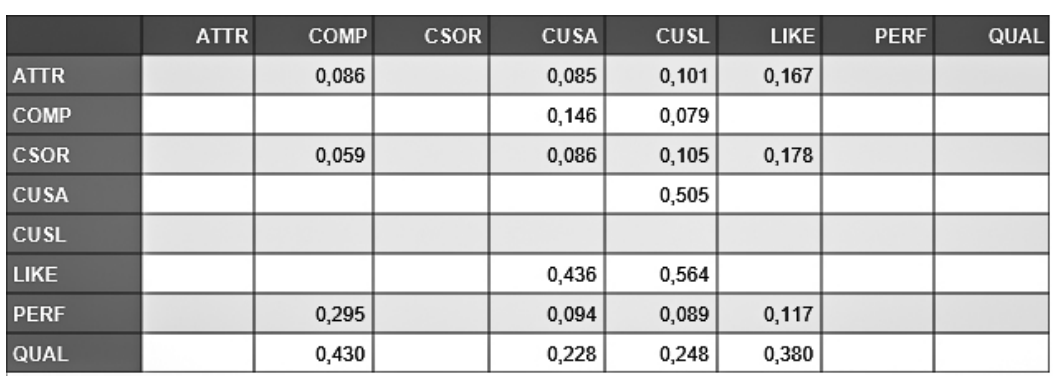

### **Figura A6.3 Efectos totales**

El análisis de las relaciones del modelo estructural muestra que varios coeficientes *path* (p. ej.,  $COMP \rightarrow CUSL$ ) tienen valores bastante bajos. Para valorar si estas relaciones son significativas (Figura 6.1), ejecutamos el procedimiento *bootstrapping*. La generación de los resultados de *bootstrapping* para las distintas estimaciones del modelo estructural es similar a las de valoración de los modelos de medida formativos (Capítulo 5). Para ejecutar el procedimiento bootstrapping, vaya a *Calcular bootstrapping* en el menú del SmartPLS o vaya a la ventana de *Modelización* y haga clic en el icono *Calcular*, seguido de *Bootstrapping* (tenga en cuenta que usted podría necesitar volver primero a la ventana de *Modelización* para que aparezca el icono *Calcular*). Se mantienen todos los ajustes para el tratamiento de valores perdidos y para el algoritmo PLS-SEM como en la estimación inicial del modelo y seleccionamos la opción de *Realizar procesamiento en paralelo*, *10.000* muestras de *bootstrap* y la opción *Completo (más lento)*. En la pestaña *BT configuración*, seleccionamos *Percentil Bootstrap* como método del intervalo de confianza, test de *dos colas* y un nivel de significación de *0,05*. A continuación, hacemos clic en *Iniciar cálculos*.

Después de ejecutar el procedimiento, SmartPLS muestra los resultados del *bootstrapping* para los modelos de medida y el modelo estructural en la ventana de *Modelización*. Utilizando los cuadros combinados disponibles en la pantalla debajo del menú, puede elegir si SmartPLS ha de mostrar valores *t* o valores *p* en la ventana de *Modelización*. La Figura A6.4 muestra los valores *p* para las relaciones del modelo estructural como resultado del procedimiento de *bootstrapping*.

Si nos fijamos en el informe de bootstrapping obtendremos una perspectiva más detallada de los resultados. La tabla que encontramos en *Resultados finales Coeficientes path* nos proporciona una visión de los resultados, que incluye las desviaciones estándar, valores medios de *bootstrapping*, valores *t* y valores *p*. Pinchando en la pestaña *Intervalos de confianza* en el informe de resultados del *bootstrapping*, vemos los intervalos de confianza derivados del método percentil sin y con sesgo corregido. La Figura A6.5 muestra los resultados de los intervalos de confianza con sesgo corregido.

Finalmente, si pinchamos en la pestaña *Muestras* en el informe de resultados de *bootstrapping*, veremos los resultados de cada ronda de *bootstrapping*, como se muestra en la Figura A6.6. La tabla completa incluye las estimaciones de todos los coeficientes de *path* para las *10.000* submuestras. Estas estimaciones se utilizan para calcular los valores medios de *bootstrap*, las desviaciones estándar, los valores *t* y los valores *p* de todos los coeficientes *path* que se muestran en la tabla *Media, desviación estándar, valores t y valores p* del informe de resultados de *bootstrapping*.

La Figura A6.7 ofrece un resumen de las estimaciones del coeficiente *path*, los valores *t*, los valores *p* y los intervalos de confianza. El usuario normalmente sólo aporta información sobre los valores *t* (y sus niveles de significación) o los valores *p* o los intervalos de confianza. Observamos que todos los criterios conducen al mismo resultado en cuanto a la significación de los coeficientes *path*. En cualquier

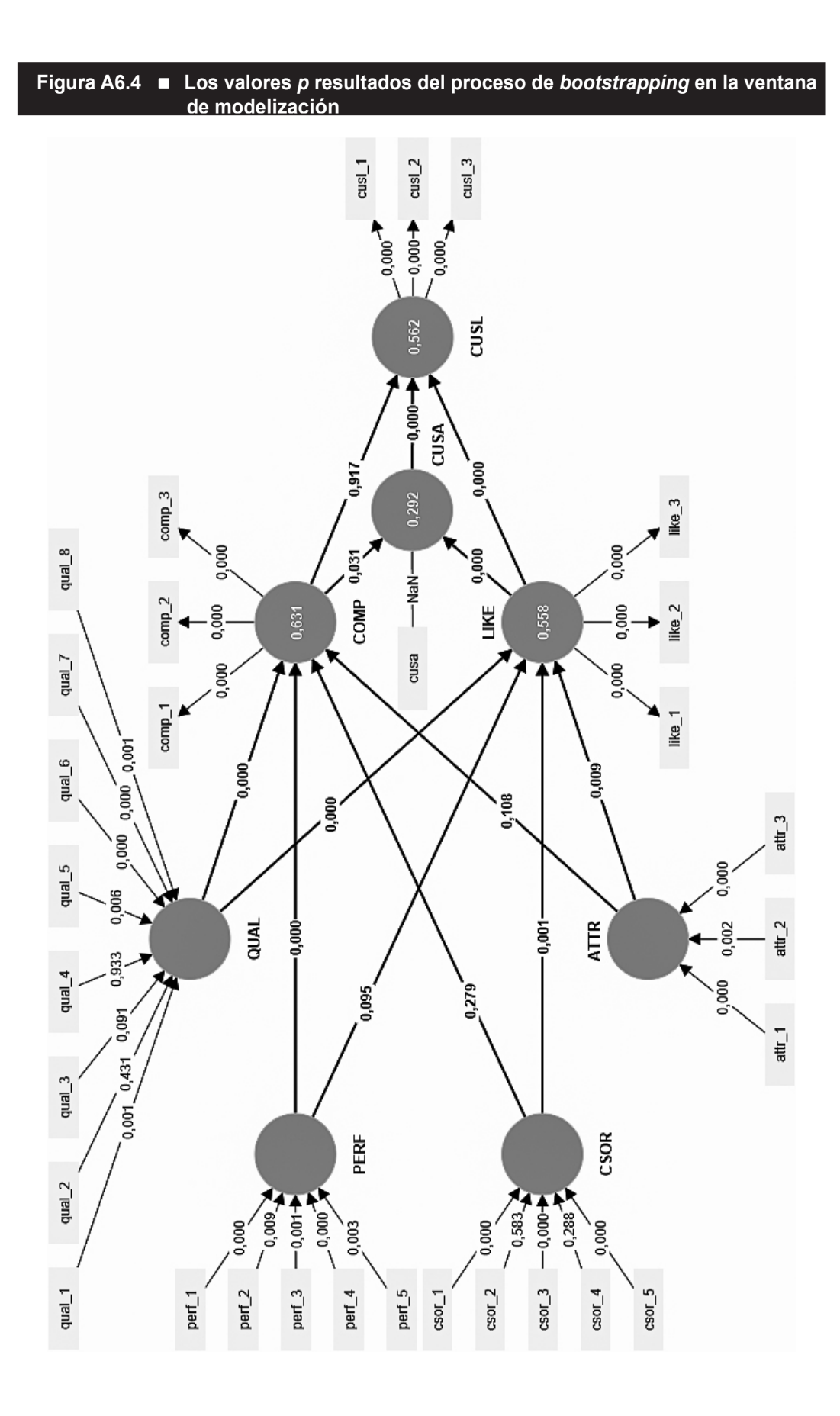

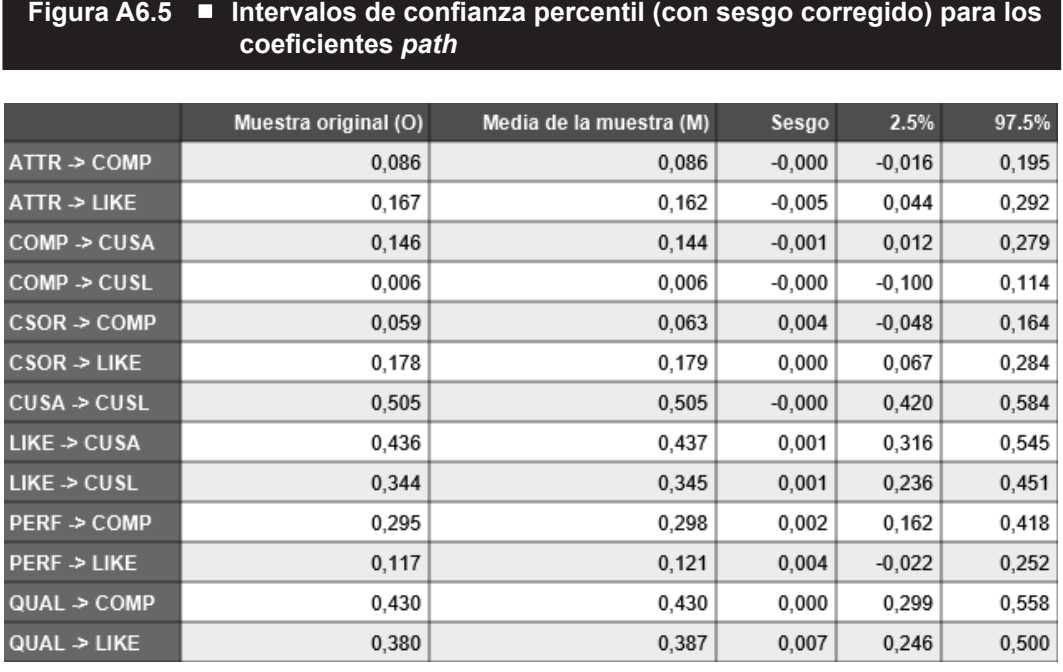

### **Figura A6.6 Muestras** *bootstrap*

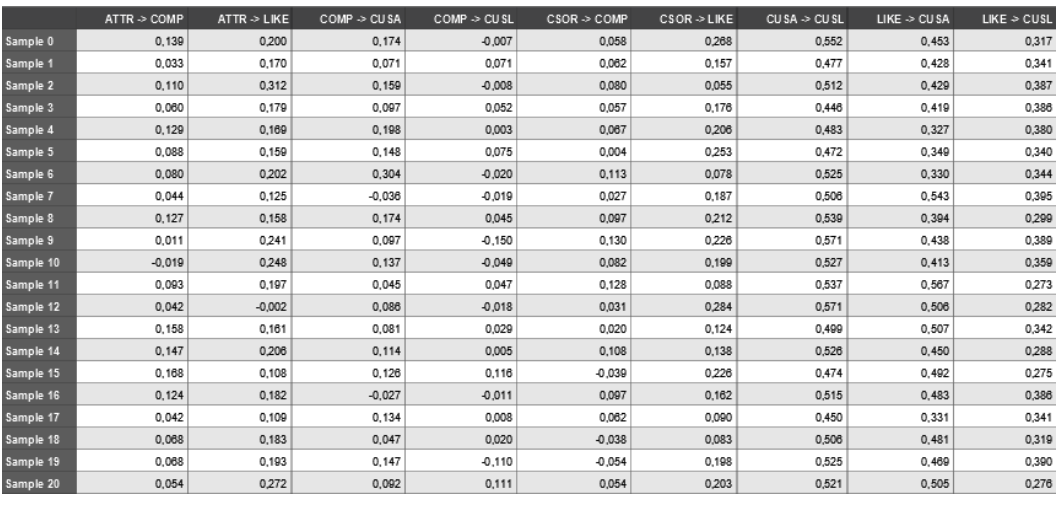

caso, recomendamos basarnos en los intervalos de confianza *bootstrap* para testar la significación (consulte el Capítulo 5 para más detalles). La Figura A6.7 sólo muestra todos los resultados con fines ilustrativos.

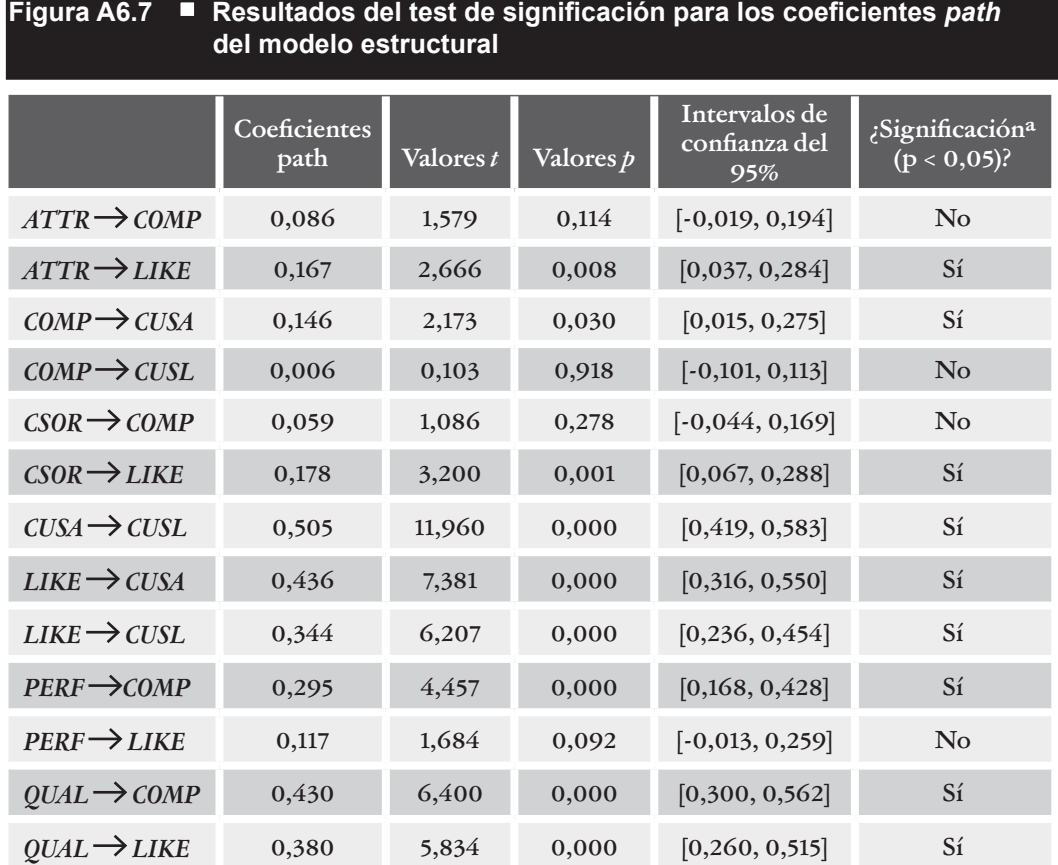

ª Nos referimos a los intervalos de confianza *bootstrap* para testar la significación, tal como se describen en el Capítulo 5.

Asumiendo un nivel de significación del 5%, nos centramos en el intervalo de confianza *bootstrapp* del 95% obtenido por el método de percentil y encontramos que todas las relaciones en el modelo estructural son significativas, excepto  $PERF \rightarrow LIKE, ATTR \rightarrow COMP, CSOR \rightarrow COMPy COMP \rightarrow CUSL$  (Figura A6.7). Estos resultados sugieren que las empresas deberían centrar sus esfuerzos de marketing en mejorar su simpatía (*LIKE*) (fortaleciendo la percepción que tienen sus clientes sobre la calidad (*QUAL*)) más que en la competencia (*COMP*) para maximizar la lealtad del consumidor (*CUSL*). Esto no es sorprendente si tenemos en cuenta que los consumidores hicieron valoraciones sobre operadores de telefonía móvil. Teniendo en cuenta los servicios que ofrecen (acceso a la red) son intangibles, los juicios afectivos juegan un papel mucho más importante que los juicios cognitivos para establecer la lealtad del consumidor. Podemos también ver que solo *ATTR* y *CSOR* tienen una influencia sobre *LIKE*, lo cual no es sorprendente dado que estos dos constructos predictores son de naturaleza más afectiva.

Para examinar los resultados de bootstrapping para los efectos totales, vaya a *Resultados finales Efectos totales*. La figura A6.8 recoge los resultados para los efectos totales de los constructos exógenos *ATTR*, *CSOR*, *PERF* y *QUAL* sobre los constructos dependientes *CUSA* y *CUSL* obtenidos de la tabla *Media,* 

*desviación estándar, valores t y valores p* del informe de resultados de bootstrapping. Como se puede ver, todos los efectos totales son significativos a un nivel del 5%.

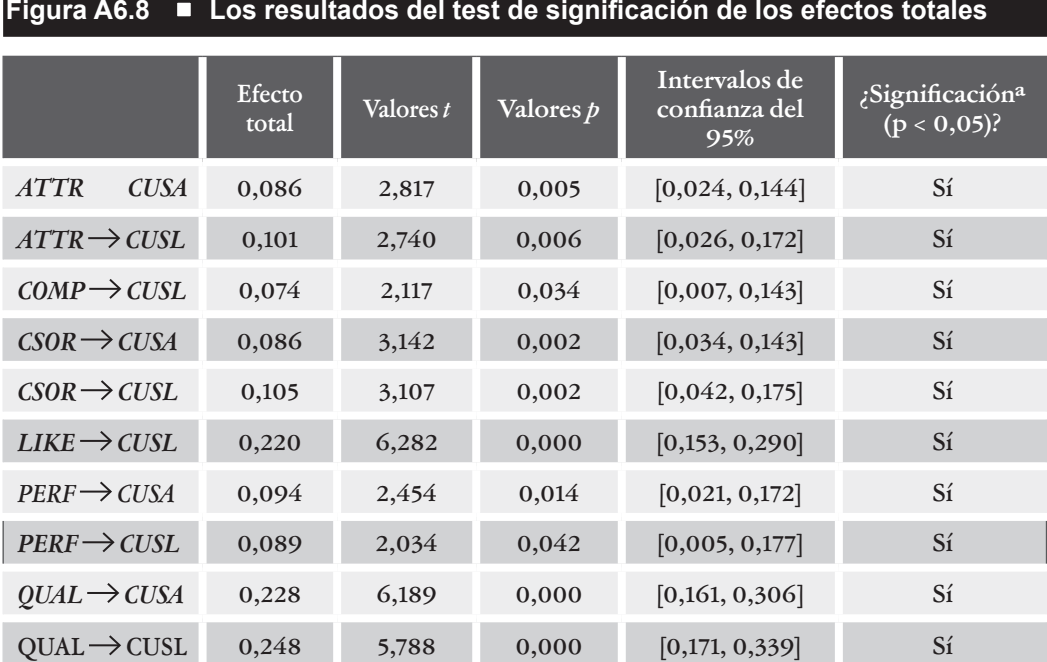

ª Nos referimos a los intervalos de confianza *bootstrap* para testar la significación, tal como se describen en el Capítulo 5.

A continuación, centramos nuestra atención en la evaluación del poder explicativo del modelo, tal como se exige en la tercera etapa del procedimiento de valoración del modelo estructural (Figura 6.1). Para ello, vuelva al informe de resultados de SmartPLS que se genera después de ejecutar el algoritmo PLS-SEM (no *Bootstrapping*).

Para empezar, examinamos los valores *R²* de las variables latentes endógenas, los cuales están disponibles en *Criterios de calidad*  $\rightarrow$  *R cuadrado* (seleccione la pestaña *Resumen* para la vista en formato matriz). Siguiendo nuestras reglas generales, los valores de la *R2* de *COMP* (0,631), *CUSL* (0,562) y *LIKE* (0,558) pueden considerarse moderados, mientras que el valor de la R² de *CUSA* (0,292) es más bien débil.

Para obtener los tamaños del efecto *f <sup>2</sup>* para todas las relaciones del modelo estructural, vaya a *Criterios de calidad f cuadrado* (seleccione la pestaña *Matriz*). La Figura A6.9 muestra los valores para *f <sup>2</sup>* para todas las combinaciones de los constructos endógenos (representados en las columnas) y los correspondientes constructos exógenos (*i.e.*, predictor) (representados en filas). Por ejemplo, *LIKE*  tiene un tamaño del efecto moderado sobre *CUSA* de 0,159 y de 0,138 sobre *CUSL*. Por el contrario, *COMP* no tiene efecto sobre *CUSA* (0,018) o *CUSL*  (0,000). Tenga en cuenta que estos resultados difieren de un cálculo manual de los valores de *f <sup>2</sup>* al utilizar la mencionada ecuación con valores para *R2 incluido* y *R2 excluido*. Esta diferencia se debe a que SmartPLS utiliza las puntuaciones de las variables

latentes del modelo que incluye todas las variables latentes y después internamente excluye las variables latentes para obtener el *R2 excluido*. Por el contrario, al calcular manualmente los valores de *f <sup>2</sup>* estimando el modelo con y sin una variable latente, el modelo cambia y entonces también lo hacen las puntuaciones de las variables latentes. Así, la diferencia de los valores *f 2* calculados manualmente proviene de los cambios en las puntuaciones de las variables latentes debido a una modificación del modelo que es, por cierto, incorrecta.

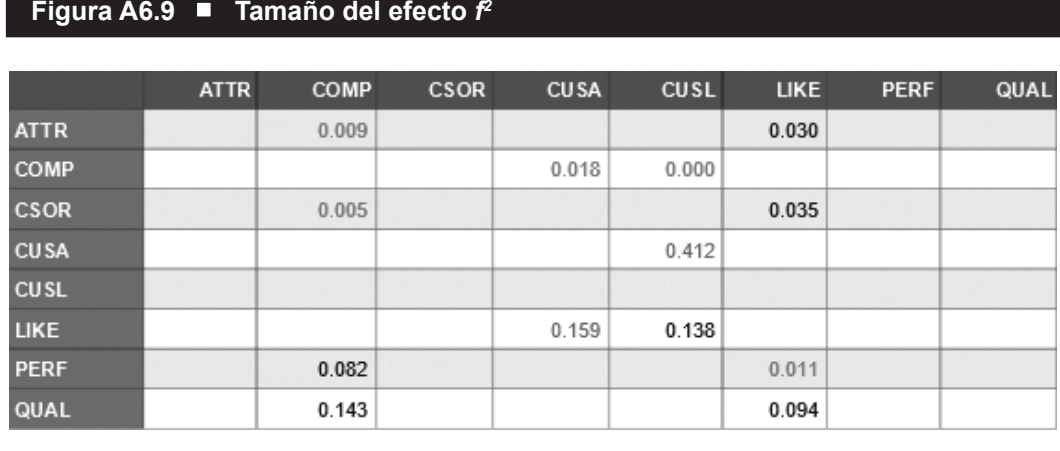

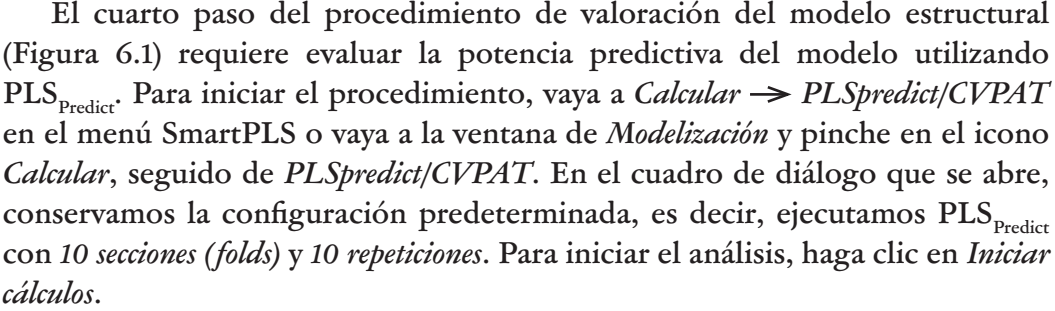

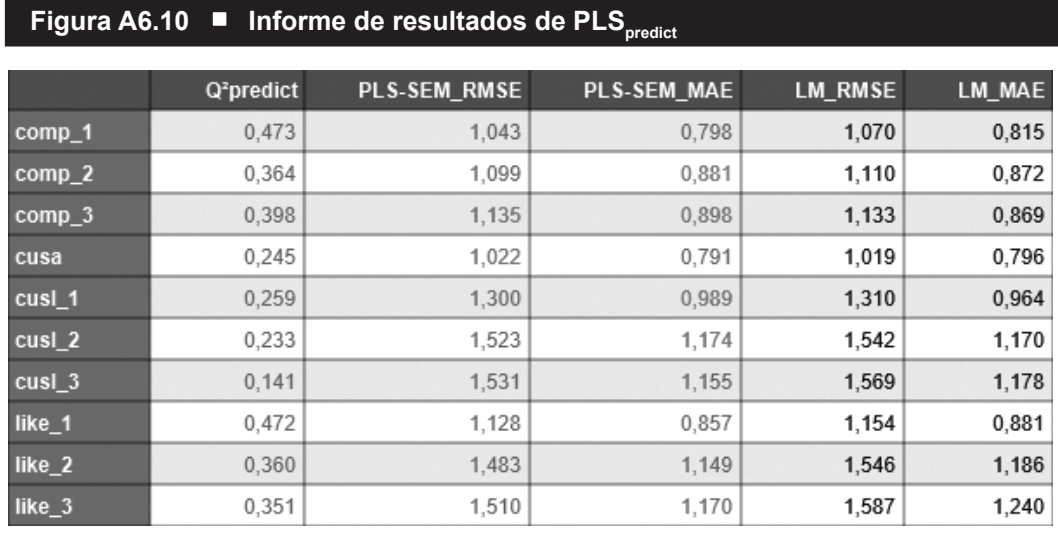

La Figura A6.10 muestra el informe de resultados de  $PLS<sub>predict</sub>$ . Para acceder a los resultados respecto a los parámetros de referencia PLS y LM del modelo, vaya a *Resultados finales* R*esumen de predicción de variables manifiestas (indicadores)* y seleccione la pestaña *Resumen* en el informe de resultados. Centramos nuestro análisis en el constructo objetivo clave del modelo *CUSL* y consideramos el RMSE como la métrica predeterminada para interpretar el error de predicción  $Q^2_{\textit{predict}}$ de los indicadores del constructo. En un primer paso, interpretamos los valores *Q2 predict*. El análisis muestra que los tres indicadores (*i.e.*, *cusl\_1*, *cusl\_2* y *cusl\_3)* tienen valores superiores a cero, lo que sugiere que el nomograma PLS supera al punto de referencia más simple. Los siguientes análisis requieren comparar los valores de RMSE producidos por el análisis PLS-SEM con los producidos por el modelo de referencia simple LM.

Comparando los valores de RMSE, encontramos que el análisis PLS-SEM produce errores de predicción más pequeños (*i.e.*, valores RMSE más pequeños) que el LM para los tres indicadores de *CUSL*. Específicamente, el análisis produce los siguientes valores de RMSE (PLS-SEM vs. LM):

- • *cusl\_1*: 1,300 frente a 1,312,
- *cusl* 2: 1,524 frente a 1,536 y
- • *cusl\_3*: 1,531 frente a 1,564.

Estos resultados sugieren que el modelo tiene un alto poder predictivo, ya que el análisis PLS-SEM supera los parámetros del modelo de referencia simple LM para todos los indicadores de *CUSL*. Tenga en cuenta que el tamaño absoluto de las diferencias en los valores de RMSE es de importancia secundaria por dos razones. En primer lugar, el tamaño de los valores de RMSE depende en gran medida de la escala de medición de los indicadores. Como los indicadores de *CUSL* se miden en una escala Likert de 7 puntos, el rango de posibles diferencias de RMSE es bastante limitado. En segundo lugar, los valores de RMSE generados por PLS<sub>predict</sub> son altamente estables. Por lo tanto, incluso las diferencias marginales en los valores de RMSE son típicamente significativas.

El informe de resultados generando al ejecutar *PLS*<sub>predic</sub>/CVPAT en SmartPLS también incluye los resultados del procedimiento *CVPAT*, los cuales se pueden encontrar en *Resultados finales CVPAT*. En ambos informes de resultados generados por el *CVPAT*, *PLS-SEM vs. media de indicadores (Indicator average - IA)* y *PLS-SEM vs. Modelo lineal (LM)*, se obtiene un valor de diferencia media de pérdida negativo. Por tanto, PLS-SEM tiene una pérdida media menor que los parámetros de predicción IA y LM. Además, como el valor *p* es inferior a 0,05, concluimos que la capacidad de predicción de PLS-SEM es significativamente mejor que la de estos dos parámetros de predicción.

En un paso final, comparamos diferentes configuraciones del modelo de reputación. Siguiendo a Danks, Sharma y Sarstedt (2020) y Sharma *et al* (2020), comparamos el modelo original que sirvió de base para nuestros análisis previos (Modelo 1), con dos variantes más complejas en las que los cuatro constructos predictores también se relacionan con *CUSA* (Modelo 2) y *CUSL* (Modelo 3). La Figura A6.11 muestra los tres modelos bajo consideración.

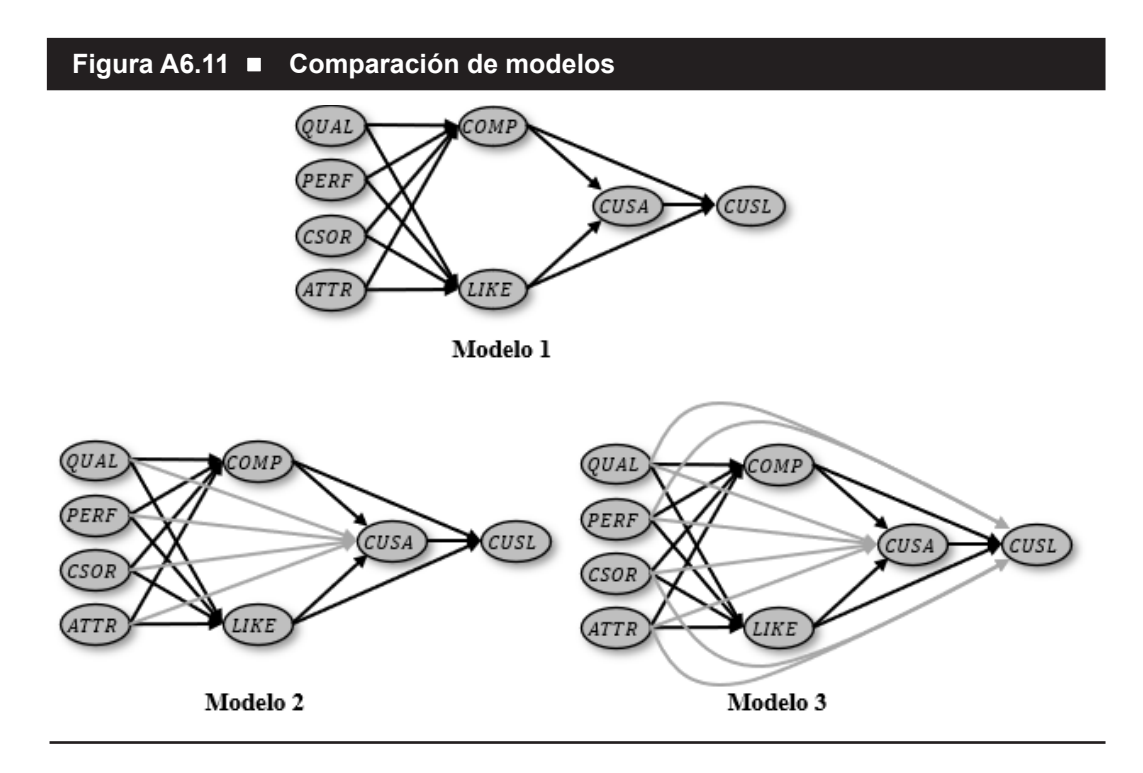

Para comparar los modelos, estimamos cada modelo utilizando el algoritmo PLS-SEM y examinamos el criterio BIC, al que se puede acceder en el informe de resultados bajo *Criterios de calidad Criterios de selección de modelos*. Figura A6.12 muestra los valores BIC para los tres modelos bajo consideración.

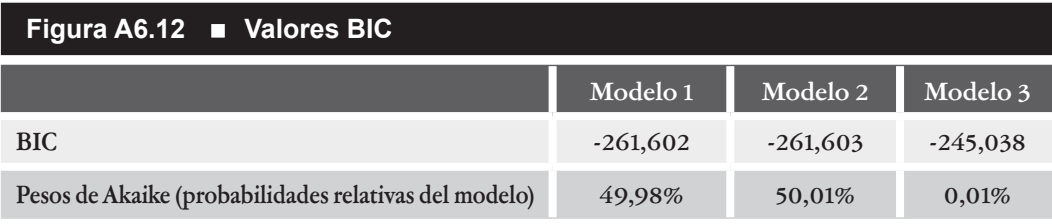

Comparando los valores BIC, encontramos que el Modelo 2 produce el valor BIC más bajo, seguido de cerca por el Modelo 1 y, con una mayor diferencia, el Modelo 3. Sin embargo, teniendo en cuenta la diferencia marginal en los valores de BIC entre los modelos 1 y 2, la evidencia a favor del modelo más complejo, que relaciona los cuatro constructos predictores de *CUSA*, no es muy fuerte. Para explorar más a fondo la diferencia, calculamos los pesos Akaike basados en BIC para los tres modelos. Para ello, primero calculamos cada puntuación delta, que arroja un valor 0,001 para el Modelo 1, 0 para el Modelo 2 y 16,565 para el Modelo 3. Luego calculamos e<sup>(-0,5\*delta)</sup> para cada modelo, siendo el resultado 0,9995 para el Modelo 1, 1 para Modelo 2 y 0,0003 para Modelo 3. La división de cada valor entre (0,9995+1+0,0003) da como resultado los pesos Akaike que se muestran en la Figura A6.12. Comparando las ponderaciones, encontramos una probabilidad relativa ligeramente mayor para el Modelo 1 sobre el Modelo 2. Sin embargo, teniendo en cuenta que el Modelo 1 es más parsimonioso, optaríamos por este modelo en lugar del Modelo 2, que es una variante más compleja.